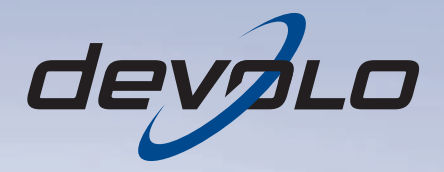

# dLAN<sup>®</sup> 200 AVmini

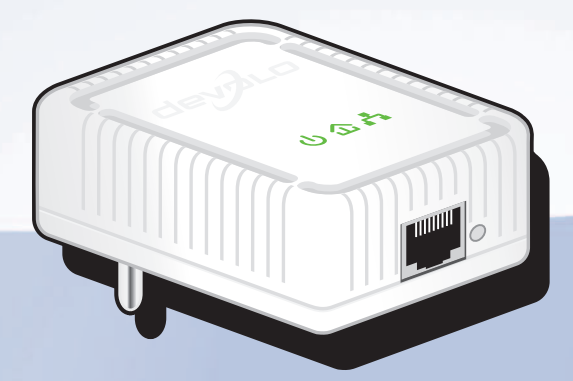

#### © 2010 devolo AG Aix-la-Chapelle (Allemagne)

Toutes les informations de ce manuel ont été rédigées après une vérification soigneuse, mais ne peuvent néanmoins garantir les caractéristiques du produit. devolo engage sa responsabilité exclusivement dans les limites stipulées dans les conditions de vente et de livraison.

La transmission et la reproduction de la documentation et des logiciels faisant partie de ce produit, ainsi que l'exploitation de leur contenu, sont interdites sans l'autorisation écrite de devolo. devolo se réserve le droit d'effectuer des modifications à des fins d'améliorations techniques.

#### Marken

HomePlug® est une marque déposée de HomePlug Powerline Alliance.

Linux® est une marque déposée de Linus Torvalds.

Ubuntu®est une marque déposée de Canonical Ltd.

Mac® et Mac OS X® sont des marques déposées de Apple Computer, Inc.

Windows® et Microsoft® sont des marques déposées de Microsoft, Corp.

dLAN®, devolo et le logo devolo sont des marques déposées de devolo AG. Toutes les autres marques citées appartiennent à leurs propriétaires respectifs. devolo se réserve le droit de modifier les informations mentionnées sans avis préalable, et ne saurait être tenue responsable d'éventuelles erreurs ou modifications.

#### devolo AG

Charlottenburger Allee 60 52068 Aix-la-Chapelle Allemagne **www.devolo.com**

Aix-la-Chapelle, juin 2010

# Contenu

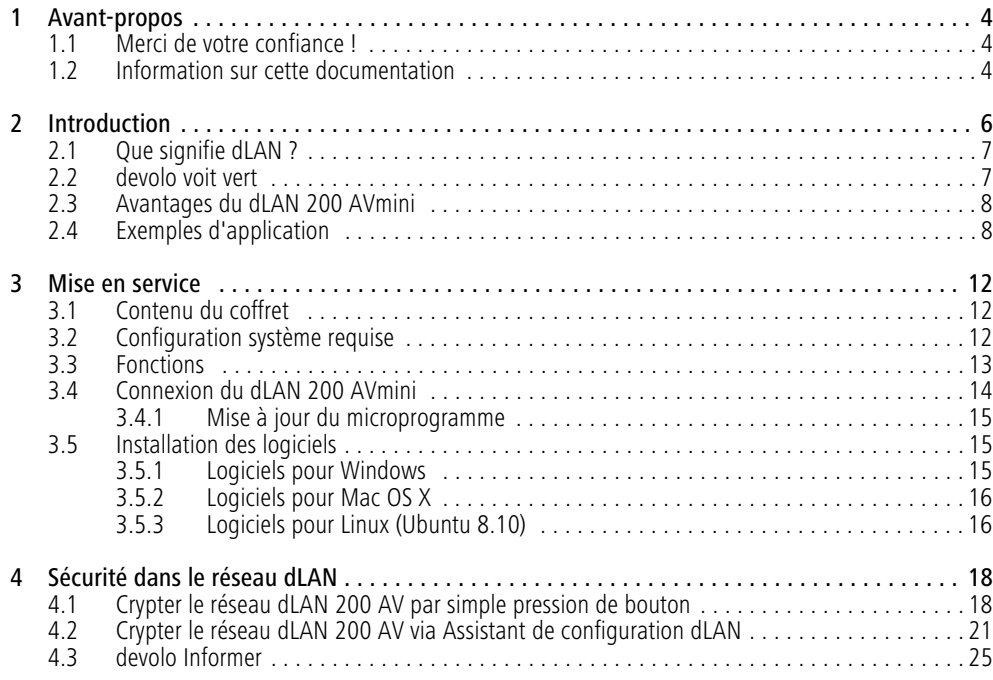

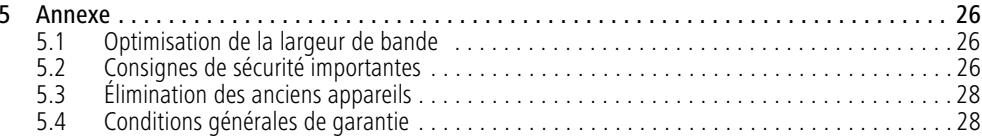

# <span id="page-4-0"></span>1 Avant-propos

# <span id="page-4-1"></span>1.1 Merci de votre confiance !

<span id="page-4-3"></span>*Le dLAN 200 AVmini de devolo est le pÈriphÈrique rÈseau HomePlug idÈal pour les applications exigeantes : Avec la vitesse de transmission de200 Mbits/s max., chaque application Web gourmande en bande passante vous permet de go˚ter aux joies du multimÈdia sans restrictions. La fonction* « Qualité de Service » (QoS) intégrée calcule le be*soin en bande passante, optimise le flux de donnÈes* et assure une excellente qualité des données, en par*ticulier pour les transmissions vocales ou vidÈo. Que ce soit au bureau ou à domicile – les périphériques tels que le modem, le routeur, la livebox ou l'ordina*teur peuvent être interconnectés via l'interface *Ethernet existante gr'ce au dLAN 200 AVmini. L'ex*cellente portée de 300 mètres assure une flexibilité *ÈlevÈe.*

# <span id="page-4-2"></span>1.2 Information sur cette documentation

Outre une petite introduction aux principes des thèmes « dLAN » et « Green IT » dans le chapitre 1 vous apprenez au chapitre 2 comment vous pouvez mettre en service le dLAN 200 AVmini avec succès. Le chapitre 3 décrit la configuration de votre réseau dLAN 200 AV. Les consignes de sécurité ainsi que nos conditions de garantie dans le chapitre 4 constituent la fin de ce ma nuel.

#### Description des symboles

 $\partial \bar{z}$ 

 $\circ$  $(0)$ 

Dans cette section, nous vous fournissons une descrip tion succincte des différents symboles et de leur signi fication.

### *Remarque trËs importante dont le non* respect peut entraîner des dommages.

# *Remarque importante dont il est re commandÈ de tenir compte.*

*Informations supplÈmentaires et conseils sur* les questions d'arrière-plan et sur la configu*ration de votre appareil.* 

Si vous êtes satisfait de votre dLAN 200 AVmini, dé couvrez aussi nos autres produits qui vous simplifieront la vie avec les réseaux !

Nous espérons que vous aurez plaisir à lire ce manuel. Si vous avez d'autres idées ou suggestions concernant nos produits, n'hésitez-pas à nous contacter en écri vant à support@devolo.com !

#### devolo dans Internet

Toutes les informations détaillées sur nos produits sont disponibles 24 heures sur 24 dans Internet à l'adresse www.devolo.com. Dans la zone de téléchargement, vous trouverez non seulement le descriptif et la documentation des produits, mais aussi la version à jour des logiciels devolo et du microprogramme de l'appareil.

Signalons aussi tout particulièrement les livres spécialisés de devolo au sujet du réseau domestique. Ils contiennent de nombreuses informations de fond. Ilspeuvent être téléchargés gratuitement dans la zone Service & Support de notre site Web.

# <span id="page-6-0"></span>2 Introduction

dLAN est une technologie intelligente et sûre avec laquelle vous pouvez facilement, rapidement et à un prix avantageux établir un réseau domestique via le secteur sans devoir effectuer un câblage cher et fastidieux auparavant. En même temps, les performances et la faci-

lité d'installation n'ont rien à envier aux méthodestraditionnelles.<br>Tout au contraire : dans les réseaux dLAN, vous atteig-

nez actuellement des performances comparables à cel les d'autres technologies LAN – mais l'installation est faite en deux temps trois mouvements !

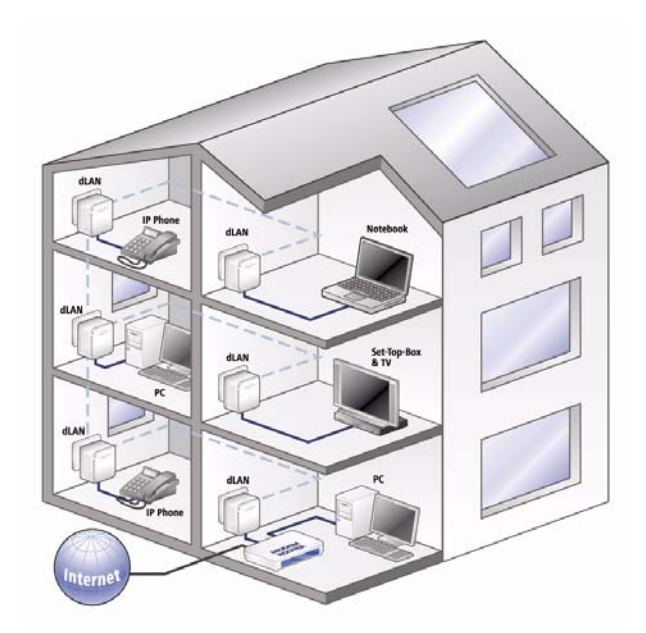

# <span id="page-7-0"></span>2.1 Que signifie dLAN ?

Dans dLAN (direct Local Area Network), le réseau de câbles électriques posés dans les murs de la maison est utilisé pour transmettre les données entre les ordinateurs et les autres composants réseaux, connecté par adapteurs correspandants. Chaque prise de courant murale devient alors un accès réseau. Pour transmettreles données, celles-ci sont transformées (« modulées ») et envoyées dans les câbles électriques sous forme de signal. La technologie ultramoderne garantit que le courant électrique et le réseau de données ne se gênent mutuellement. dLAN est synonyme d'une interconnexion rapide et fiable. Les informations transmises sont cryptées automatiquement avec un mot de passe pour éviter qu'elles soient interceptées et lues.

# <span id="page-7-1"></span>2.2 devolo voit vert

Tous parlent des appareils informatiques verts. devolo <sup>n</sup>'y est pas allé par quatre chemins : avec le mode d'économie d'énergie en série de ses adaptateurs réseau, l'entreprise laisse derrière elle de nombreux concurrents du secteur informatique. devolo s'était lancé sur cette voie longtemps avant que tout le monde parle du réchauffement planétaire et de la raréfaction des ressources.

Chez devolo, les concepteurs veillent depuis longtemps très exactement à la consommation de courant des adaptateurs dLAN. Finalement, un réseau devolo doit être non seulement confortable, mais consommer aussi peu d'énergie que possible – surtout quand il n'est pas utilisé.

<span id="page-7-3"></span>L'implémentation du mode d'économie d'énergie breveté sur les adaptateurs prouve bien que les techniciens de devolo se préoccupent de l'efficience énergétique. Ce mode fait baisser la consommation d'énergie automatiquement plus de 60 pour cent quand les PC du réseau dLAN ou les périphériques raccordés sont éteints.

<span id="page-7-2"></span>Le mode d'économie d'énergie des adaptateurs est bien plus qu'un tribut à la protection de l'environnement, il est un réel service rendu aux clients. La plupart des utilisateurs oublient régulièrement d'appuyer sur le bouton de mise en veille. Grâce à la technologie brevetée des adaptateurs de devolo, vous économisez de l'électricité sans devoir y penser. Quand la consommation d'énergie diminue, le compteur tourne plus lentement – et chaque minute pendant laquelle l'adaptateur est en mode d'économie d'énergie signifie une économie d'argent.

Un adaptateur dLAN raccordé à l'ordi*nateur ne peut passer en mode d'Èconomie d'Ènergie que si la carte rÈseau de l'ordinateur Èteint est Ègalement inactive. Si vous utilisez une carte rÈseau restant active malgrÈ que l'ordinateur soit Èteint, nous vous recommandons de brancher l'ordinateur sur un bloc multiprise muni d'un bouton marche/arrêt, afin que la carte rÈseau soit hors tension.* 

# <span id="page-8-0"></span>2.3 Avantages du dLAN 200 AVmini

Le dLAN 200 AVmini offre un taux de transfert dejusqu'à 200 Mbits/s et est ainsi idéal pour des applications exigeantes telles que le streaming vidéo en HDTV, la téléphonie Internet et le haut débit. Connecté à une prise murale, il transforme presque instantanément l'installation électrique de la maison en un réseau informatique à haut débit. Le tout avec un transfert optimal et une sécurité des données maximale grâce au cryptage performant AES 128 bits. Le mode d'économie d'énergie breveté fait baisser la consommation d'énergie automatiquement plus de 50%.

En appuyant sur le bouton de cryptage du dLAN 200 AVmini ou bien à l'aide de l'Assistant deconfiguration dLAN le cryptage peut être activé individuellement. Que ce soit au bureau ou à domicile – les périphériques tels que le modem, le routeur, la livebox ou l'ordinateur peuvent être interconnectés via l'interface Ethernet existante grâce au dLAN 200 AVmini. L'excellente portée de 300 mètres assure une flexibilité élevée.

# <span id="page-8-1"></span>2.4 Exemples d'application

### Solution poste de travail individuel Internet (fig 1)

Poste de travail avec accès à Internet via un modemDSL (interface réseau)

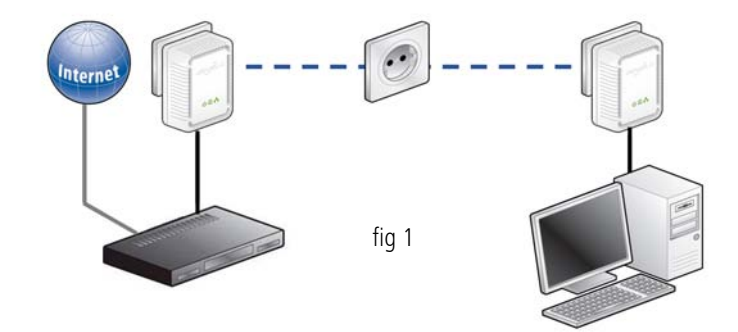

Mise en réseau de deux postes de travail (fig 2)

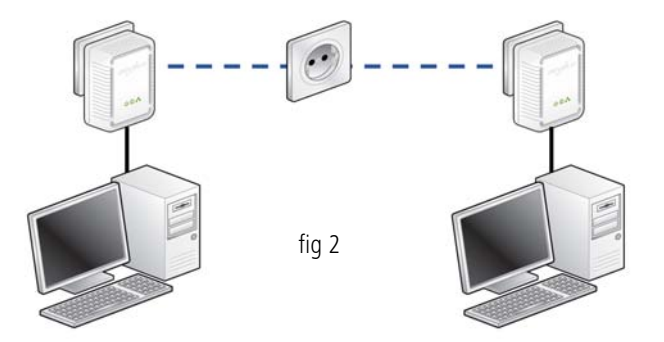

#### Solution multipostes pour la connexion à Internet (fig 3)

Mise en réseau des applications téléphone IP, IP-TV et Internet grande vitesse avec accès à Internet via un modem-routeur DSL

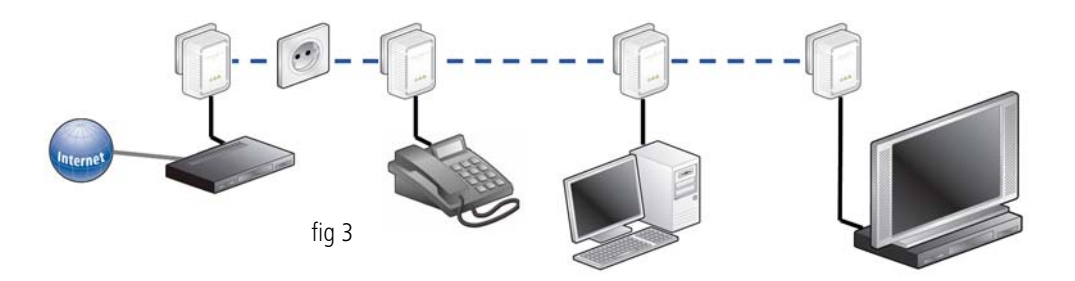

# <span id="page-12-0"></span>3 Mise en service

Dans ce chapitre vous apprenez tout ce qu'il faut savoir sur la mise en service de votre dLAN 200 AVmini. Nous décrivons les fonctions ainsi que le raccordement du dLAN 200 AVmini. Nous vous présentons brièvement par ailleurs le logiciel devolo fourni et nous vous guidons ensuite à travers son installation.

# <span id="page-12-4"></span><span id="page-12-1"></span>3.1 Contenu du coffret

Avant d'installer votre dLAN 200 AVmini, vérifiez que tous les composants faisant partie du produit sont bien dans le coffret :

#### $\bullet$ **Single Kit**:

- O dLAN 200 AVmini
- $\bigcirc$ Câble réseau
- $\circlearrowright$  Instructions d'installation sur papier
- O CD comportant les logiciels et la documentation en ligne

#### ou

#### 0 **Starter Kit**:

- O Deux dLAN 200 AVmini
- $\bigcirc$ Deux câbles réseau
- $\bigcirc$ Instructions d'installation sur papier

O CD comportant les logiciels et la documentation en ligne

#### ou

#### $\bullet$ **Network Kit**:

- $\bigcap$ Trois dLAN 200 AVmini
- $\bigcap$ Trois câbles réseau
- $\bigcirc$ Instructions d'installation sur papier
- $\bigcirc$  CD comportant les logiciels et la documentation en ligne

devolo se réserve le droit de modifier le contenu ducoffret sans préavis.

# <span id="page-12-3"></span><span id="page-12-2"></span>3.2 Configuration système requise

 Systèmes d'exploitation: Windows XP (32 bit), Windows Vista Home Premium (32 bit/64 bit), Windows 7 Home Premium (32 bit), Linux (Ubuntu 8.10), Mac OS X et tous les systèmes d'exploitation compatibles réseau

#### $\bullet$ Raccordement au réseau

*Attention, votre ordinateur ou l'appareil cor-* $(0)$ *respondant doit disposer d'une carte rÈseau* ou d'un adaptateur réseau avec interface ré*seau.*

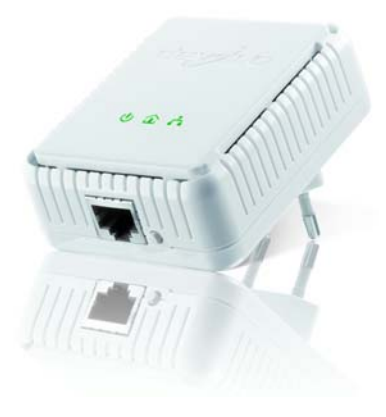

*Notez que les appareils dLAN comme devolo dLAN duo (14 Mbits/s) et devolo dLAN Highspeed Ethernet II (85 Mbits/s) peuvent être utilisés avec des appareils dLAN 200 AV (200 Mbits/s) dans le mÍme rÈseau Èlectrique mais qu'ils ne peuvent pas communiquer entre eux. Pour mettre en place un rÈseau dLAN 200 AV vous avez donc besoin de deux appareils dLAN 200 AV (200 Mbits/s). Pour en savoir plus sur les rÈseaux dLAN ou dLAN 200, consultez notre site Web ‡* www.devolo.com *et sÈlectionnez la zoneService & Support.* 

# <span id="page-13-1"></span><span id="page-13-0"></span>3.3 Fonctions

Le dLAN 200 AVmini possède 3 témoins lumineux (DEL) ainsi qu'un raccord au réseau et le bouton de cryptage :

#### Power

vert : Est allumé quand le dLAN 200 AVmini est opérationnel ; clignote quand le dLAN 200 AVmini est en mode veille.

#### dLAN

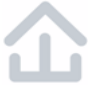

vert : La connexion réseau permet le streaming HD vidéo ; clignote pendant la transmission.

orange : La connexion réseau permet le streaming SD vidéo et jeux en ligne ; clignote pendant la transmission.

rouge : La connexion réseau permet le transfert de fichiers et l'accès à Internet ; clignote pendant la transmission.

### Ethernet

vert : Une connexion 100 Mbits/s ou 10 Mbits/s au réseau Ethernet est établie ; clignote pendant la transmission des données.

#### <span id="page-14-3"></span>Raccordement au réseau

Permet de relier le dLAN 200 AVmini à un ordinateur ou à un autre périphérique réseau via le câble réseau fourni.

#### <span id="page-14-1"></span>Bouton de cryptage

Cryptage des données par simple pression de bouton ; Pour le fonctionnement du bouton de cryptage, consultez le chapitre [4.1 Crypter le réseau dLAN 200 AV](#page-18-2) [par simple pression de bouton](#page-18-2).

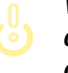

*Veillez ‡ ce que tous les appareils dLAN 200 AV que vous voulez ajouter* dans le réseau soient branchés dans *une prise murale. Un appareil dLAN 200 AV passe au bout de quelques minutes en mode veille si aucun appareil rÈseau en circuit (p. ex. ordinateur) n'est connectÈ ‡ l'interface rÈseau. Enmode veille on ne peut accéder à l'appareil dLAN 200 AV via le rÈseau Èlec-*

*trique. DËs que l'appareil rÈseau connectÈ ‡ l'interface rÈseau (par exemple l'ordinateur) est de nouveau mis sous tension, votre appareil dLAN 200 AV est Ègalement accessible via le rÈseau Èlectrique.* 

# <span id="page-14-2"></span><span id="page-14-0"></span>3.4 Connexion du dLAN 200 AVmini

Dans ce paragraphe nous vous montrons comment vous pouvez connecter le dLAN 200 AVmini à un ordinateur ou à un autre appareil réseau.

# <span id="page-15-0"></span>3.4.1 Mise à jour du microprogramme

<span id="page-15-3"></span>*Si vous voulez utiliser undLAN 200 AVmini et des adaptateurs dLAN 200 AV un peu plus anciens parallËlement dans un rÈseau, veuillez commencer par mettre ‡ jour le micrologiciel de ces appareils dLAN 200 AV. Pour cela connectez chaque appareil dLAN 200 AV ‡ l'ordinateur et insÈrezle CD ROM fourni dans le lecteur deCD.* 

Si la fonction Exécution automatique est active sur votre ordinateur, l'installation commence automatiquement. Sinon, ouvrez le répertoire avec l'explorateur Windows : cliquez sur Démarrer avec le bouton droit de la souris et sélectionnez Explorer dans le menu contextuel. Sélectionnez votre lecteur de CD-ROM. Exécutez ensuite l'assistant d'installation manuellement.

Dans le menu Installer le dLAN 200 AVmini, sélectionnez la commande Mise à jour du microprogramme des produits dLAN 200 AV pour exécuter la mise à jour du micrologiciel. Pour finir on peut raccorder à nouveau l'appareil à sa place habituelle. Vous trouverez le logiciel de mise à jour dans la zone de téléchargement de notre site Web www.devolo.com.

- Connectez le dLAN 200 AVmini par l'intermédiaire du câble réseau ci-joint à un raccord réseau de votre ordinateur en circuit ou à un autreappareil réseau.
- <span id="page-15-5"></span>2 Branchez le dLAN 200 AVmini dans une prise disponible.
- *Evitez d'utiliser des rallonges multiprises. Les*  $(0)$ *signaux dLAN passent mal dans les multipri*ses. Choisissez plutôt une prise murale.
- Une fois que vous avez raccordé au moins deux adaptateurs dLAN 200 AVmini comme décrit, votre réseau dLAN 200 AVmini est déjà établi. Pour sécuriser maintenant votre réseau dLAN 200 AV, continuez par la configuration de votre réseau. Lisez à cet effet les instructions dans lechapitre [4 Sécurité dans le réseau dLAN](#page-18-3).

# <span id="page-15-4"></span><span id="page-15-1"></span>3.5 Installation des logiciels

# <span id="page-15-6"></span><span id="page-15-2"></span>3.5.1 Logiciels pour Windows

A l'aide de l'assistant d'installation on peut installer les composants logiciels suivants pour le fonctionnement de l'adaptateur sous le système d'exploitation Windows :

- **C** L'Assistant de configuration dLAN de devolo permet de crypter individuellement le réseau dLAN 200 AV.
- **E** Le logiciel devolo Informer peut trouver des adaptateurs dLAN 200 AV dans le réseau dLAN 200 AV et afficher les informations de ces périphériques.

Pour installer les logiciels, insérez le CD-ROM fourni dans le lecteur de CD de l'ordinateur. Si la fonctionExécution automatique est active sur votre ordinateur, l'installation commence automatiquement. Sinon, ouvrez le répertoire avec l'explorateur Windows : cliquez sur Démarrer avec le bouton droit de la souris et sélectionnez Explorer dans le menu contextuel. Exécutez ensuite l'assistant d'installation manuellement.

Au cours de l'installation, vous pouvez indiquer si vous voulez installer tous les composants (Installation standard), ou seulement les composants choisis (Installation personnalisée).

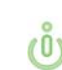

Afin de pouvoir exploiter de façon idéale les *fonctionnalitÈs de vos appareils, nous vous recommandons l'installation complËte de toutes les applications.*

Une option supplémentaire vous permet d'indiquer si vous acceptez d'envoyer à devolo les informations sur les performances atteintes par votre adaptateur dLAN 200 AVmini. Les données envoyées à devolo comprennent des données de performance des périphériques dLAN 200 AV. Ces informations sont anonymisées et utilisées exclusivement à des fins statistiques. En nous envoyant ces données, vous nous aidez à continuer d'améliorer nos produits. Vous pouvez exécuter les applications installées dans le menu **Démarrer**  $\Diamond$ Tous les programmes  $\Diamond$  devolo.

# <span id="page-16-3"></span><span id="page-16-0"></span>3.5.2 Logiciels pour Mac OS X

Dans le répertoire software  $\phi$  mac vous trouverez le logiciel de configuration dLAN.

# <span id="page-16-2"></span><span id="page-16-1"></span>3.5.3 Logiciels pour Linux (Ubuntu 8.10)

Dans le répertoire software  $\uparrow$  linux vous vous trouverez le logiciel de configuration dLAN.

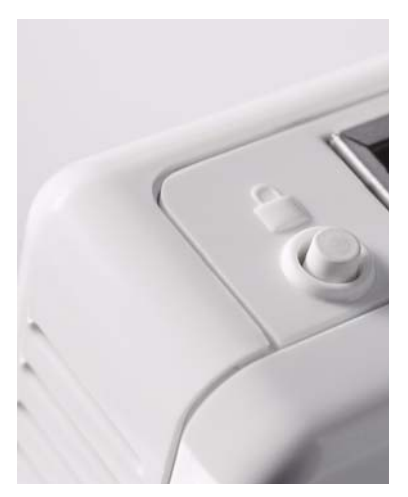

# <span id="page-18-3"></span><span id="page-18-0"></span>4 Sécurité dans le réseau dLAN

Pour protéger votre sphère privée dans le réseau dLAN 200 AV, la transmission des données est sécurisée via le réseau électrique. Nous vous présentons ci-dessous les possibilités pour le cryptage des données – simplement par pression du bouton de cryptage ou à l'aide de l'Assistant de configuration dLAN.

Respectez le principe suivant lors du choix de la méthode de cryptage :

- 0 Dans les réseaux dLAN 200 AV où tous les appareils dLAN 200 AV possèdent un bouton de cryptage, le cryptage individuel des données fonctionne après une simple pression sur le bouton.
- 0 Dans les réseaux dLAN 200 AV dans lesquels coexistent des appareils avec et sans bouton de cryptage, le cryptage doit être configuré à l'aide de l'Assistant de configuration dLAN.

# <span id="page-18-2"></span><span id="page-18-1"></span>4.1 Crypter le réseau dLAN 200 AV par simple pression de bouton

Pour crypter un réseau dLAN 200 AV dans lequel tous les appareils dLAN ont un bouton de cryptage, appuyez simplement sur ce bouton. En appuyant sur ce bouton, votre réseau dLAN 200 AV est sécurisé au moyen d'un mot de passe aléatoire.

# *Une configuration n'est pas possible en mode veille.*

Nous décrivons ci-dessous la façon exacte de procéder à l'aide des différents scénarios de réseau possibles :

#### Cryptage d'un nouveau réseau dLAN 200 AVmini avec deux adaptateurs dLAN 200 AVmini (fig 4)

Après avoir réussi à connecter les deux adaptateurs dLAN 200 AVmini, appuyez – en l'espace de 2 minutes – sur chacun des boutons de cryptage pendant 1 seconde.

Terminé ! Votre réseau dLAN 200 AV est maintenant protégé contre les accès non autorisés.

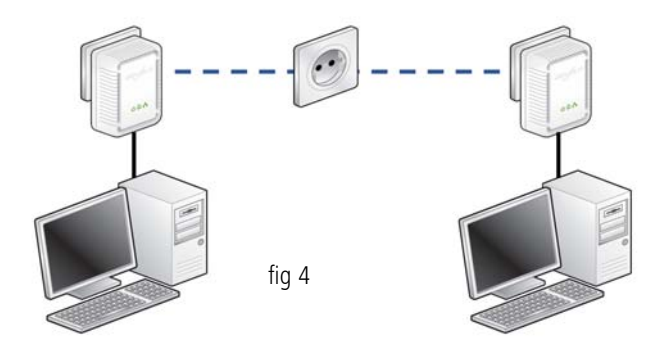

#### Elargir le réseau dLAN 200 AVmini existant avec un nouveau dLAN 200 AVmini (fig 5)

Si votre réseau dLAN 200 AVmini existant est déjà sécurisé à l'aide du bouton de cryptage, vous pouvez continuer de la même manière pour intégrer d'autres adaptateurs. Après avoir connecté avec succès le nouveau dLAN 200 AVmini, appuyez – en l´espace de 2 minutes – d'abord sur le bouton de cryptage (1 seconde) d'un adaptateur du réseau existant et puis sur le bouton de cryptage (1 seconde) du nouveau dLAN 200 AVmini.

Terminé ! Le nouveau dLAN 200 AVmini est intégré dans votre réseau. Pour intégrer d'autres adaptateurs dLAN 200 AVmini dans votre réseau, procédez comme nous venons de le décrire.

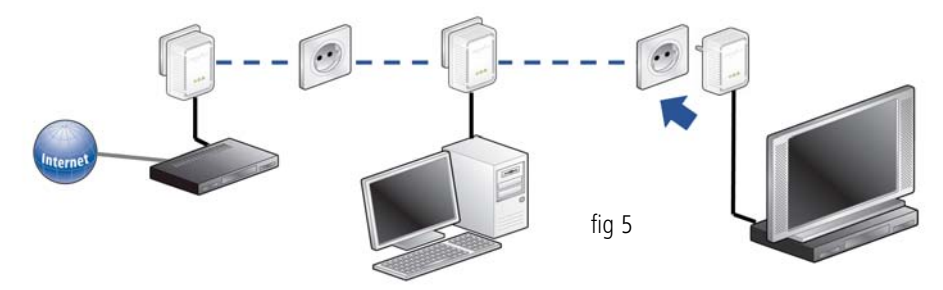

# Supprimer dLAN 200 AVmini d'un réseau (fig 6)

Pour supprimer un dLAN 200 AVmini d'un réseau existant, appuyez pendant au moins 10 secondes sur le bouton de cryptage de l'adaptateur correspondant. Cet appareil reçoit un nouveau mot de passe aléatoire et est ainsi exclu de votre réseau. Pour l'intégrer ensuite à un autre réseau dLAN 200 AVmini, procédez comme décrit ci-dessus, selon que vous voulez créer un nouveau réseau ou en élargir un déjà existant.

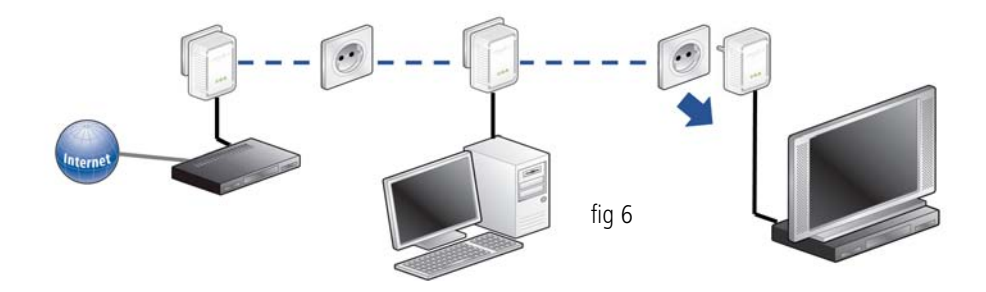

# <span id="page-21-0"></span>4.2 Crypter le réseau dLAN 200 AV via Assistant de configuration dI AN

<span id="page-21-1"></span>Si vous utilisez des appareils dLAN 200 AV (sans bouton de cryptage), le cryptage de données peut uniquement être garanti via l'Assistant de configuration dLAN. Veuillez dans ce cas actualiser tout d'abord lemicroprogramme (voir le chapitre [3.4.1 Mise à jour](#page-15-3) [du microprogramme](#page-15-3)) de ces appareils dLAN 200 AV.

Après l'installation des logiciels devolo, vous trouvez le Assistant de configuration dLAN dans le dossier Démarrer  $\boldsymbol{\uparrow}$  Tous les programmes  $\boldsymbol{\uparrow}$  devolo, ou sont également accessibles dans le menu Périphérique  $\updownarrow$ Exécuter l'Assistant de configuration dLAN dans le devolo Informer.

<span id="page-21-2"></span>Avant de poursuivre, nous vous recommandons de noter les ID de sécurité de tous les adaptateurs dLAN sur papier. Ce numéro unique de chaque adaptateur dLAN se trouve sur l'étiquette du boîtier. Il est constitué par quatre groupes de quatre lettres séparés par un tiret (par exemple ANJR-KMOR-KSHT-QRUV). Assurez-vous aussi que tous les adaptateurs dLAN soient branchés dans une prise murale et reliés à un ordinateur ou un périphérique réseau.

*Si l'Assistant de configuration dLAN ne peut pas trouver un adaptateur dLAN dans votre rÈseau bien qu'il soit effectivement branchÈ dans une prise murale, veuillez lire les notes sur l'optimisation de la largeur de bande dans l'Annexe.*

La configuration de votre réseau dLAN à l'aide de l'assistant de configuration se fait en trois étapes :

### Chercher l'adaptateur local

 $\circ$  $(0)$ 

Après le démarrage, l'assistant commence par rechercher l'adaptateur dLAN connecté directement à votre ordinateur.

### Entrer le mot de passe réseau (fig 7)

Si l'adaptateur dLAN auquel le PC accède directement a été trouvé, vous pouvez choisir un mot de passe réseau valable pour cet adaptateur et pour tous les adaptateurs suivants indiqués dans votre réseau à domicile.

<span id="page-21-4"></span><span id="page-21-3"></span>Vous avez le choix entre votre mot de passe personnel, un mot de passe aléatoire et le mot de passe standard. Pour utiliser un mot de passe personnel avec au moins 8 caractères de longueur, entrez-le dans le champ de saisie Mot de passe réseau (min. 8 caractères). Vous pouvez aussi appuyer sur le bouton Mot de passe aléatoire pour attribuer automatiquement un mot de

passe très sûr. Pour rétablir le mot de passe par défaut fixé en usine, appuyez sur le bouton Mot de passe standard. Normalement, l'affichage du mot de passe <span id="page-22-0"></span>est masqué pour des raisons de sécurité. Si vous voulez lire le mot de passe dans le champ de saisie, activez l'option Afficher les caractères.

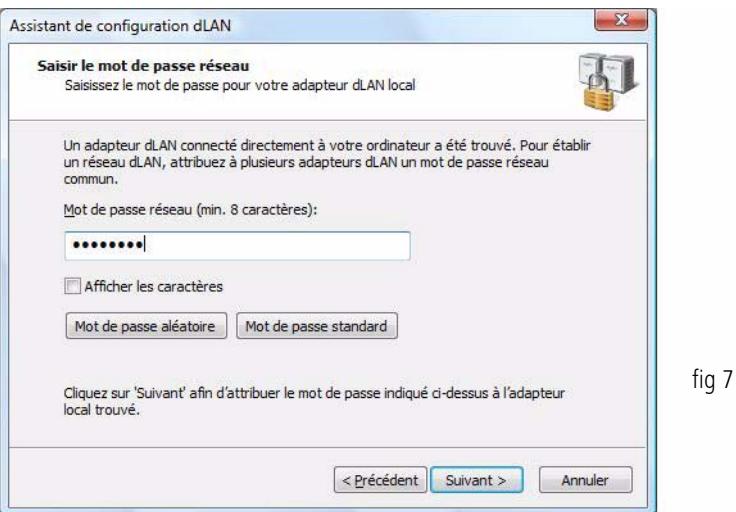

Le mot de passe standard est « HomePlugAV ». En attribuant un mot de passe spécifique à un adaptateur choisi, vous excluez cet adaptateur du reste du réseau dLAN.

#### Configurer des adaptateurs dLAN additionnels (fig 8)

Après avoir configuré l'adaptateur dLAN local, vous pouvez attribuer le mot de passe dLAN fixé dans l'étape précédente à d'autres adaptateurs dLAN se trouvant dans le réseau électrique afin de former un réseau informatique fermé.

Vous avez besoin à cet effet des numéros de sécuritéà 16 caractères de tous les adaptateurs. Ces codes se trouvent sur une étiquette du boîtier. Entrez ces codes l'un après l'autre sans trait d'union dans les quatre champs de saisie, puis confirmez-les en appuyant sur le bouton Saisir le mot de passe. Si le numéro de sécurité est correct et si l'adaptateur est accessible dans le réseau électrique, il est ajouté dans la liste des adaptateurs déjà configurés.

Quand vous exécutez l'Assistant de configuration dLAN après l'installation initiale, par exemple pour intégrer un nouvel adaptateur supplémentaire dans le réseau, l'application se rappelle des adaptateurs et des numéros de sécurité utilisés si vous les avez protégés en utilisant un mot de passe personnel ou par le mot de passe standard. Dans ce cas, il n'est pas nécessaire de saisir les adaptateurs une nouvelle fois.

Si le réseau a toutefois été crypté avec le mot de passe aléatoire, vous devez déclarer une nouvelle fois tous les adaptateurs dLAN déjà configurés en entrant une nouvelle fois le numéro de sécurité avant de pouvoir intégrer un nouvel adaptateur dans le réseau.

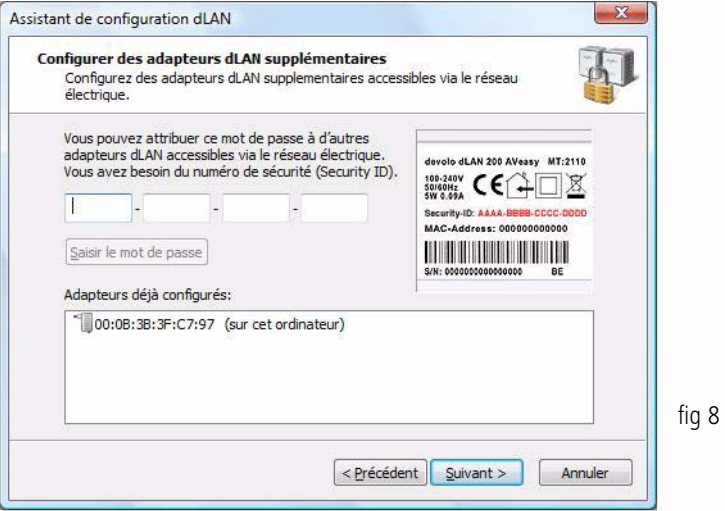

Votre réseau dLAN est complet dès que vous avez entré les numéros de sécurité de vos adaptateurs dLAN. Tous les ordinateurs et les autres appareils réseau reliés aux adaptateurs par câble devraient pouvoir communiquer entre eux dans le réseau.

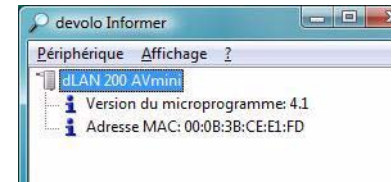

# <span id="page-25-0"></span>4.3 devolo Informer

<span id="page-25-1"></span>L'application devolo Informer détecte tous les adaptateurs dLAN à portée dans un réseau domestique et affiche les propriétés des périphériques. Après l'installation des logiciels devolo, vous trouverez cette application dans le menu Demarrer  $\uparrow$  Tous les pro**grammes ☆ devolo**. Pour commencer, devolo Informer scrute le réseau domestique et affiche tous les appareils dLAN détectés. Ceci peut durer un instant. Tous les adaptateurs trouvés sont affichés dans la liste avec leur nom et leur adresse MAC. En plus, la version du microprogramme est également affichée ainsi que la vitesse de transmission entre les adaptateurs quand la connexion dLAN est active. En règle générale, devolo Informer actualise automatiquement la liste des appareils dLAN trouvés. Si des adaptateurs ajoutés récemment ne figurent pas dans la liste, mettez la liste à jour en appuyant sur la touche F5 ou dans le menu Affichage.

Par l'intermédiaire du menu Périphérique ou du menu contextuel que vous pouvez appeler en cliquant avec le bouton droit de la souris sur le nom d'un appareil dLAN affiché, vous pouvez renommer l'adaptateur ou démarrer l'Assistant de configuration dLAN.

Le menu Affichage **▷ Options...** vous permet d'indiquer si tous les adaptateurs dLAN dans le réseau doivent échanger entre eux automatiquement leurs informations de configuration. Vous pouvez aussi indiquer si les données de performance de transfert des adaptateurs dLAN doivent être transmises à devolo. Les données envoyées à devolo comprennent des données de performance des périphériques. Ces informations sont anonymisées et utilisées exclusivement à des fins statistiques. En nous envoyant ces données, vous nous aidez à continuer d'améliorer nos produits.

# <span id="page-26-0"></span>5 Annexe

 $(0)$ 

La plage de tension autorisée pour *l'exploitation de l'appareil et la consommation d'Ènergie sont indiquÈes sur l'Ètiquette au dos de l'appareil.* 

*La dÈclaration de conformitÈ CE relative ‡ ceproduit est indiquÈe sur le CD produit fourni, sous* CE*. Vous pouvez tÈlÈcharger toute autre information technique depuis le site internet* www.devolo.com dans la zone de télécharge*ment.*

# <span id="page-26-4"></span><span id="page-26-1"></span>5.1 Optimisation de la largeur de bande

- 0 Pour exclure de prime abord d'éventuelles sources de parasitage, nous vous recommandons de respecter les «règles de connexion» suivantes :
- $\bullet$  Evitez dans la mesure du possible d'utiliser des blocs multiprises pour la connexion. Les signaux dLAN passent mal dans les multiprises. Choisissez plutôt des prises murales.
- 0 Veillez par ailleurs à une séparation dans l'espace, l'ordinateur pouvant perturber l'adaptateur.

 Branchez les appareils dans des prises différentes et évitez d'utiliser le même bloc multiprises.

# <span id="page-26-3"></span><span id="page-26-2"></span>5.2 Consignes de sécurité importantes

Il est impératif d'avoir lu et compris toutes les consignes de sécurité et instructions d'utilisation avant de mettre l'appareil en service et de les conserver pour pouvoir les consulter ultérieurement.

- $\bullet$  Le produit ne doit pas être ouvert. Aucune pièce requérant un entretien de la part de l'utilisateur ne se trouve à l'intérieur du produit.
	- *N'essayez pas d'entretenir vous-même le produit mais adressez-vous exclusivement ‡ du personnel qualifiÈ pour sa maintenance ! Il y a un risque d'Èlectrocution !*
- $\bullet$ Utilisez le produit uniquement dans un local sec.
- $\bullet$  Pour le branchement de l'appareil, utilisez toujours le câble réseau fourni.
- $\bullet$  N'introduisez aucun objet dans les ouvertures du produit.
- Pour couper l'alimentation du produit, débranchez la prise.

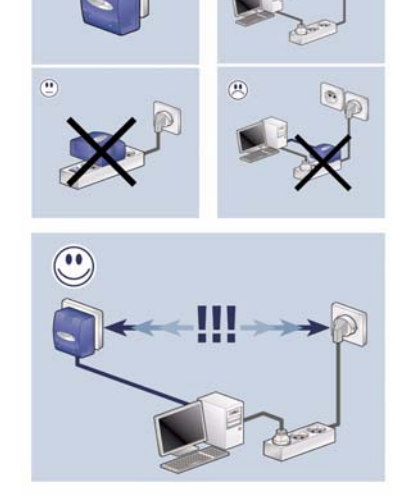

 $\begin{array}{c} \bullet \\ \bullet \end{array}$ 

- N'exposez pas le produit au rayonnement direct du soleil.
- Les fentes et ouvertures présentes sur le boîtier de l'appareil servent à l'aération de l'appareil et ne doivent être ni obturées ni recouvertes.
- Le produit ne doit pas être placé à proximité immédiate d'un radiateur.
- Le produit devrait uniquement être placé à des endroits assurant une aération suffisante.
- Avant de nettoyer le produit, débranchez-le. Pour nettoyer l'appareil, n'utilisez jamais de l'eau, des produits dissolvants, du benzène, de l'alcool ou autres produits nettoyants agressifs sous peine d'endommager son boîtier. Utilisez uniquement un chiffon humide.
- Le produit doit uniquement être exploité sur un réseau d'alimentation électrique correspondant aux spécifications indiquées sur sa plaquette signalétique. Si vous n'êtes pas sûr du type de réseau d'alimentation électrique dont vous disposez, veuillez contacter votre revendeur ou votre fournisseur d'électricité.
- En cas de sinistre, débranchez le produit de l'installation électrique et adressez-vous au service après-vente. On parle de sinistre dans les cas suivants :
- $\bigcirc$  Le câble d'alimentation ou la prise sont endommagés.
- $\circlearrowright$  Un liquide a été déversé sur le produit ou des objets ont pénétré dans l'appareil.
- $\circlearrowright$  Le produit a été exposé à la pluie ou mis en contact avec de l'eau.
- $\circlearrowright$  Le produit ne fonctionne pas bien que toutes les instructions d'utilisation aient été suivies àla lettre.
- $\circ$ Le boîtier du produit est endommagé.

# <span id="page-28-2"></span><span id="page-28-0"></span>5.3 Élimination des anciens appareils

Le symbole de poubelle barrée qui se trouve sur l'appareil signifie que cet adaptateur est un appareil électrique ou électronique soumis à la réglementation allemande sur les appareils électriques. Depuis le 24 mars 2006, ce type d'appareil ne peut plus être éliminé avec les ordures ménagères en Allemagne. Vous pouvez pour cela les déposer gratuitement dans les centres de collecte communaux. Veuillez vous adresser à votreadministration locale pour connaître l'adresse et les horaires d'ouverture du centre de collecte le plus proche de chez vous.

# <span id="page-28-1"></span>5.4 Conditions générales de garantie

Nous accordons ces conditions générales de garantie de devolo AG aux acheteurs de produits devolo. Elles complètent le droit à la garantie défini par la loi, sous réserve des conditions suivantes :

#### Objet de la garantie

a) La garantie s'applique au produit livré et à ses composants. Les composants présentant des vices de fabrication ou de matière seront, au choix de devolo, remplacés ou réparés gratuitement à condition qu'ils aient été manipulés correctement et que le mode d'emploi ait été respecté. En guise d'alternative, devolo se réserve le droit d'échanger l'appareil défectueux par un appareil de remplacement doté de fonctions et de

caractéristiques identiques. Les manuels et logiciels éventuellement fournis avec le matériel sont exclus de la garantie.

- b) Les coûts des pièces et de main d'œuvre sont à la charge de devolo AG ; les frais de l'envoi du matériel défectueux à l'atelier de maintenance et/ou à devolo sont à la charge de l'acheteur.
- La propriété des pièces remplacées est transférée à devolo AG.
- Au-delà de la réparation et du remplacement des pièces défectueuses, devolo AG est autorisé à effectuer des modifications techniques (par exemple une mise à jour des logiciels microprogrammes) pour mettre l'appareil au niveau technologique actuel. Ceci n'entraîne pas de frais supplémentaires pour l'acquéreur. La mise à niveau ne constitue pas pour autant un droit légitime de l'acquéreur.

#### 2 Durée de la garantie

<span id="page-28-3"></span>La durée de la garantie accordée sur ce produit devolo est de trois années. La garantie prend effet le jour de la livraison du produit par le revendeur agréé devolo. Les prestations fournies par devolo dans le cadre de la garantie ne conduisent aucunement à un prolongement de la durée de la garantie, et n'engendrent pas non plus une nouvelle garantie. La durée de garantie des pièces de rechange utilisées expire en même temps que la garantie du produit entier.

#### 3 Modalités

- Si des défauts surviennent pendant la période de garantie, l'acheteur doit faire valoir son droit de garantie immédiatement, au plus tard 7 jours après l'apparition du défaut.
- b) Tout endommagement reconnaissable de l'extérieur (par exemple boîtier endommagé) survenu lors du transport doit être signalé immédiatement à l'entreprise de transport ainsi qu' à l'expéditeur. Tout endommagement non décelable de l'extérieur doit être signalé immédiatement après constatation, au plus tard 3 jours après la livraison et par écrit à l'entreprise de transport ainsi qu' à l'expéditeur.
- c) Le transport du produit défectueux vers le service qui traite les droits de garantie, ainsi que son renvoi après la réparation se font aux frais et aux risques de l'acheteur.

d) Les revendications dans le cadre de la garantie ne sont acceptées que si l'acheteur fournit une copie de la preuve d'achat. Dans certains cas, devolo se réserve le droit de demander l'original de la preuve d'achat.

#### 4 Exclusion de la garantie

La garantie est exclue en particulier dans les cas suivants :

- a) si l'étiquette portant le numéro de série a été retiré,
- b) en cas d'endommagement ou de destruction dans le cas de force majeure ou d'une autre influence hors du contrôle de devolo AG (p. ex. humidité, foudre, poussière ou autres influences extérieures)
- c) en cas de stockage ou d'utilisation du produit non conforme aux conditions indiquées dans la spécification technique,
- d) si les défauts sont dus à une mauvaise utilisation, en particulier si la description du système et le mode d'emploi n'ont pas été respectés,
- e) si l'appareil a été ouvert, réparé ou modifié par une personne qui n'en a pas été chargé par devolo,
- si le produit présente des endommagements mécaniques, de quelque nature qu'ils soient.
- g) si l'acheteur ne fait pas valoir son droit de garantie dans les délais prévus par les articles 3a) ou 3b).

#### 5 Erreurs de manipulation

S'il s'avère que le défaut du produit a été provoqué par du matériel défectueux d'un autre constructeur, par une erreur de logiciel, par une mauvaise installation ou manipulation, devolo se réserve le droit de facturer les frais de vérification à l'acquéreur.

#### 6 Conditions complémentaires

En dehors des conditions mentionnées, l'acheteur n'aura aucun recours envers devolo AG.

a) Cette garantie n'établit aucun droit supplémentaire, en particulier le droit à rédhibition ou la prétention à diminution. Toute réclamation de dommages-intérêts, quelle qu'en soit la

raison, est exclue. Cette garantie ne limite pas les droits de l'acquéreur conformément aux lois sur la responsabilité produit, par exemple dans les cas de dommages corporels ou d'endommagement des objets personnels ou dans les cas de préméditation ou de négligence grossière, dans lesquels devolo AG engage impérativement sa responsabilité.

- b) En particulier, le remboursement d'un manque à gagner ou de dommages directs ou indirects sont exclus.
- devolo n'engage aucune responsabilité pour la perte de données ou la récupération de ces données en cas de faute légère ou moyenne.
- Dans les cas où devolo provoque la destruction de données avec préméditation ou par négligence grossière, devolo engage sa responsabilité pour le rétablissement typique tel qu'il serait à réaliser en cas de création régulière de copies de sauvegarde selon les mesures de sécurité adéquates.
- e) La garantie s'applique uniquement au premier acheteur et ne peut être transférée à un tiers.
- Pour toute contestation le tribunal de Aachen (Aix-la-Chapelle) est seul compétent, si l'acheteur est une personne exerçant une activité commerciale et en a tous les droits et obligation. Si l'acquéreur n'a pas d'attribution de juridiction en R.F.A. ou si son domicile ou son lieu de résidence habituel est transféré endehors du champ d'application territorial de la R.F.A. après la conclusion du contrat, le tribunal du siège social de devolo est seul compétent. Ceci est valable également si le domicile ou le lieu de résidence habituel de l'acheteur n'est pas connu au moment de l'introduction d'une action.
- g) La loi applicable est la loi de la République Fédérale d'Allemagne. Le droit de l'ONU en matière d'achat n'est pas applicable.

# Index

# A

Assistant de configuration dLAN [21](#page-21-1) BBouton de cryptage [14](#page-14-1)  $\epsilon$ 

Configuration système requise [12](#page-12-3) Connexion de l' adaptateur [14](#page-14-2) Consignes de sécurité im[p](#page-12-4)ortantes [26](#page-26-3) Contenu du coffre 12

# E

Élimination des anciens appareils [28](#page-28-2) G

Garantie [28](#page-28-3)Green IT [7](#page-7-2)

ID de sécurité [21](#page-21-2)Informer [25](#page-25-1)Installation des logiciels [15](#page-15-4) L

# Linux [16](#page-16-2)

M

Mac OS X [16](#page-16-3) Microprogramme [15](#page-15-5) Mode d'économie d'énergie [7](#page-7-3) Mot de passe aléatoire [21](#page-21-3)

Mot de passe réseau [21](#page-21-4) Mot de passe standard [22](#page-22-0) OOptimisation de la largeur de bande [26](#page-26-4) Q Qualité de Service » (QoS) [4](#page-4-3) RRaccordement au réseau [14](#page-14-3)TTémoins lumineux (DEL) [13](#page-13-1) W

Windows [15](#page-15-6)